Cicle Mitjà Anglès 2

**També us deixo els links a algunes altres de la web** *liveworksheets***. Quan les feu veureu quines son les respostes correctes i obtindreu la nota de l'activitat. Així mateix, jo podré veure les vostres fitxes. Si no podeu fer totes les activitats, Aquestes fitxes de liveworksheets son prioritàries perquè em mostraran el que heu après. A baix us he escrit les instruccions per poder omplir-les. Les heu de mirar i fer aquesta setmana. Podeu fer servir qualsevol PC, portàtil, tableta o també el mòbil**

## *Liveworksheets* **Activities**

Instruccions per fer les activitats

- 1- Clickeu en el link de la activitat i s'obrirà la fitxa a fer.
- 2- Escolliu a dalt, a la dreta l'Idioma: Español.
- 3- Llegiu el que heu de fer i ompliu la fitxa.
- 4- Desprès d'omplir-la premeu (clickeu) *¡Terminado!*
- 5- Us sortirà una finestreta que us preguntarà que voleu fer ara. Hi ha dues opcions:
	- *Comprobar mis respuestas.*
	- *Enviar mis respuestas a mi profesor.*
- 6- Escolliu la segona opció: *Enviar mis respuestas a mi profesor*.
- 7- Us sortirà una altra finestreta en la que haureu de escriure les vostres dades personals i l'adreça electrònica o codi clau del professor.
- 8- Poseu les vostres dades personals i com a codi del professor el següent: **9nmmoaficg**
- 9- Per enviar la fitxa heu de clickar el que està a sota: *Send.*
- 10- Desprès de fer això us sortirà la nota en la fitxa i jo rebré les vostres fitxes.

Us recomano que feu servir el navegador Chrome per tal de no tenir problemes amb l'àudio.

<https://es.liveworksheets.com/mz11711qt>

<https://es.liveworksheets.com/tv206kr>

- <https://es.liveworksheets.com/ve343mx>
- <https://es.liveworksheets.com/qy5996le>
- <https://es.liveworksheets.com/gs41035mt>

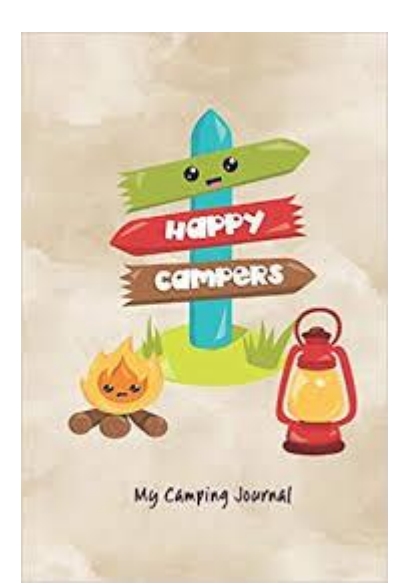